#### Implementing SANS Analysis Models for Concentrated Protein Solutions

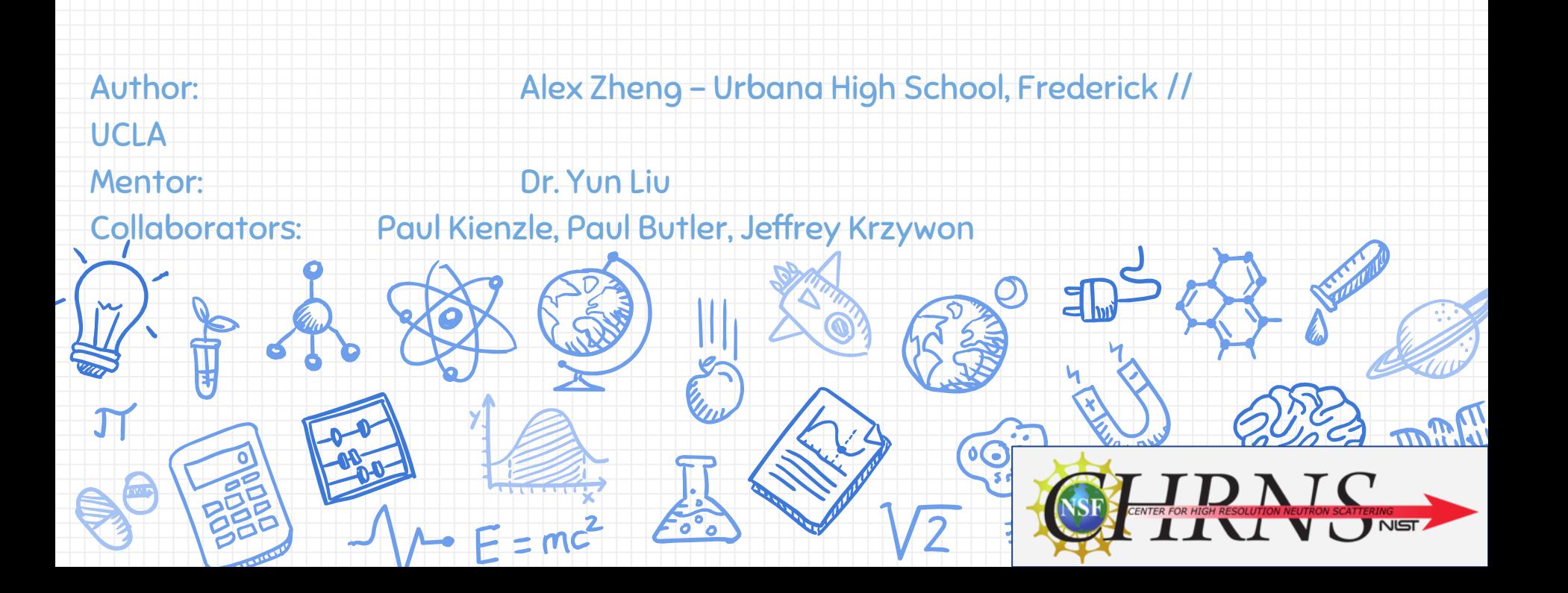

#### Background:

- ❖ My project develops software to supplement and improve Sasview, particularly in investigating the properties of proteins
	- ➢ There are many different focuses and parts to the project
	- $\triangleright$  Main goal is to develop fit models for Sasview
- ❖ By comparing SANS data to these models, size and interactions between proteins are revealed
- ❖ Important in cases such as pharmaceuticals
	- ➢ Protein-protein structure and interactions are essential to their applications.

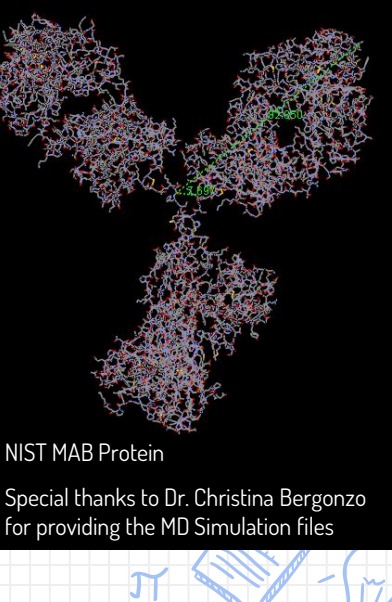

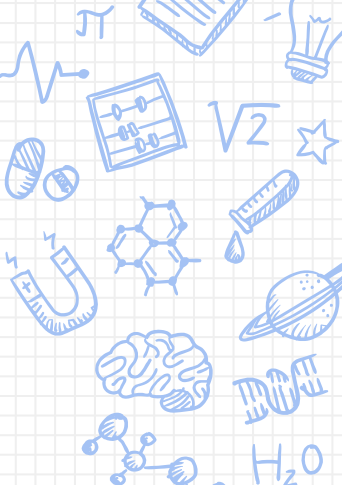

## Brief Overview:

#### Radius of Gyration (R<sub>G</sub>) // Scattering Pattern (I(Q)) // Beta Q (β(Q))

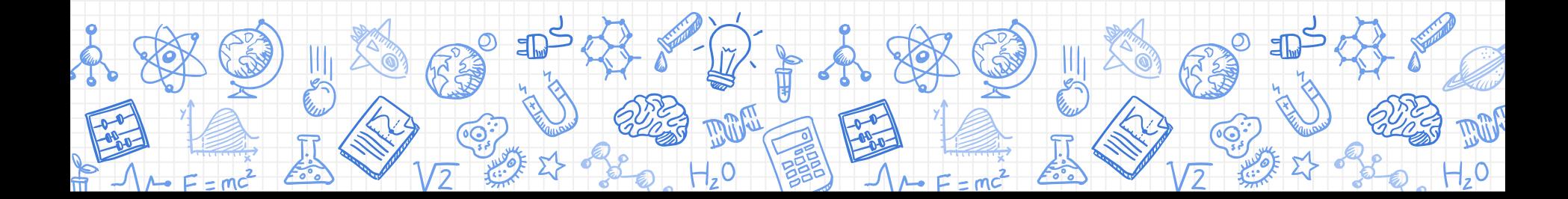

#### Radius of Gyration: R<sub>G</sub>

- ❖ Size of the molecule (unit: Angstrom (Å), 0.1 nanometer or 10-10 meters)
- ❖ Used for calculating other properties as well
- $\clubsuit$   $\,$   $\rm R_{\rm G}$  is the average distance of all the atoms in the molecule from the center of mass.
	- $\triangleright$  A smaller R<sub>G</sub> means a more compact protein
- ❖ We can calculate it with Mass or Scattering Length Density (SLD)

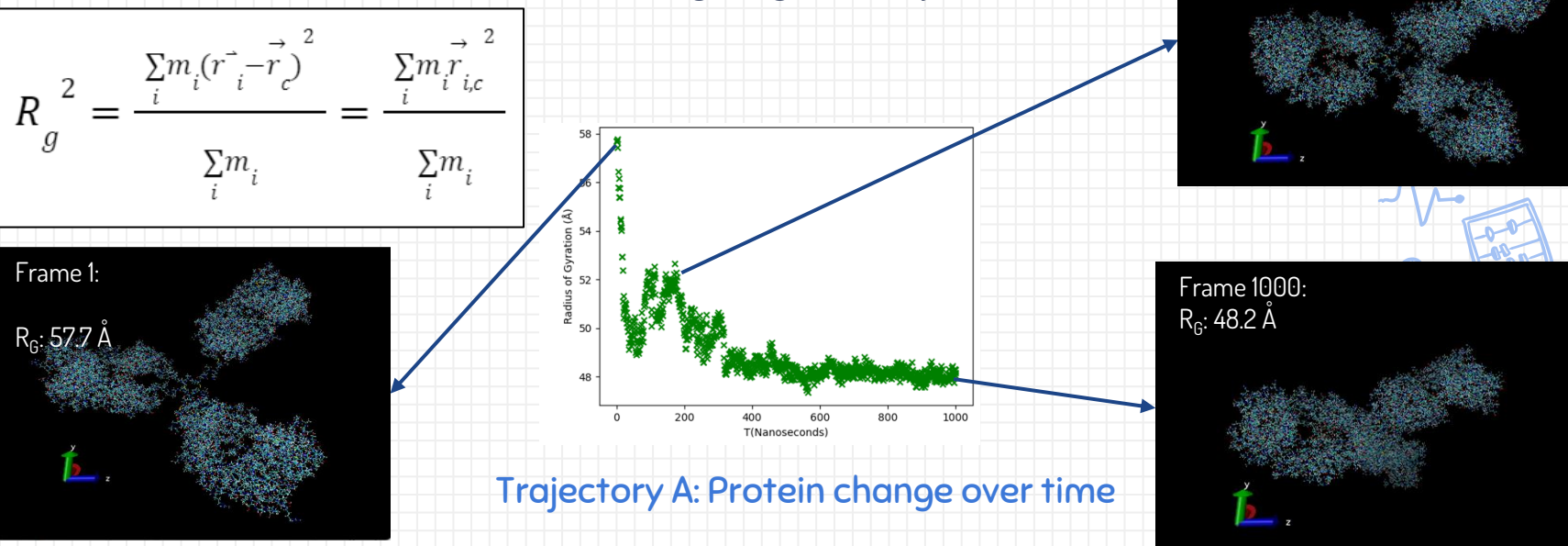

Frame 170: R<sub>g</sub>: 51.9 A

### Scattering Pattern: I(Q)

- ❖ I(Q) is the 1D scattering pattern obtained from averaging 2D scattering data
	- $\triangleright$  Essential to understanding interactions between proteins through SANS
	- $\triangleright$  Dependent on Q (Angle)
	- $\triangleright$  We can find I(Q) either experimentally through physical scattering in real space (see below) or theoretically through calculations (next slide)

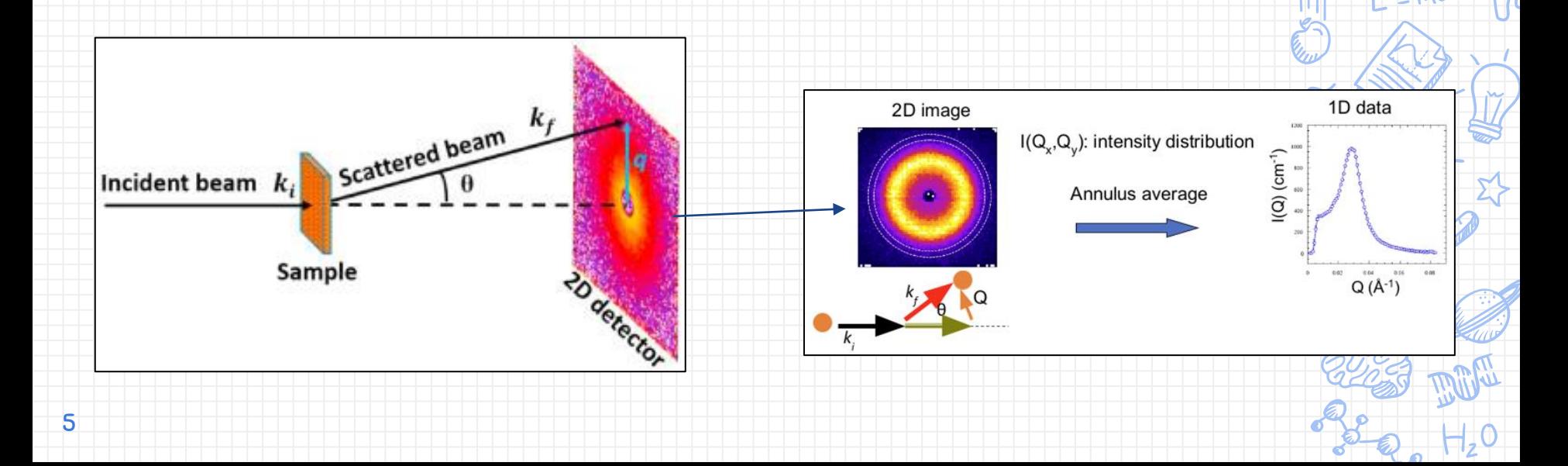

#### Scattering Pattern: I(Q)

- ❖ I(Q) can be also be calculated (see equation)
- ❖ This allows us to compare the experimental and calculated I(Q) to ascertain various properties of the sample.
	- $\triangleright$  More details later

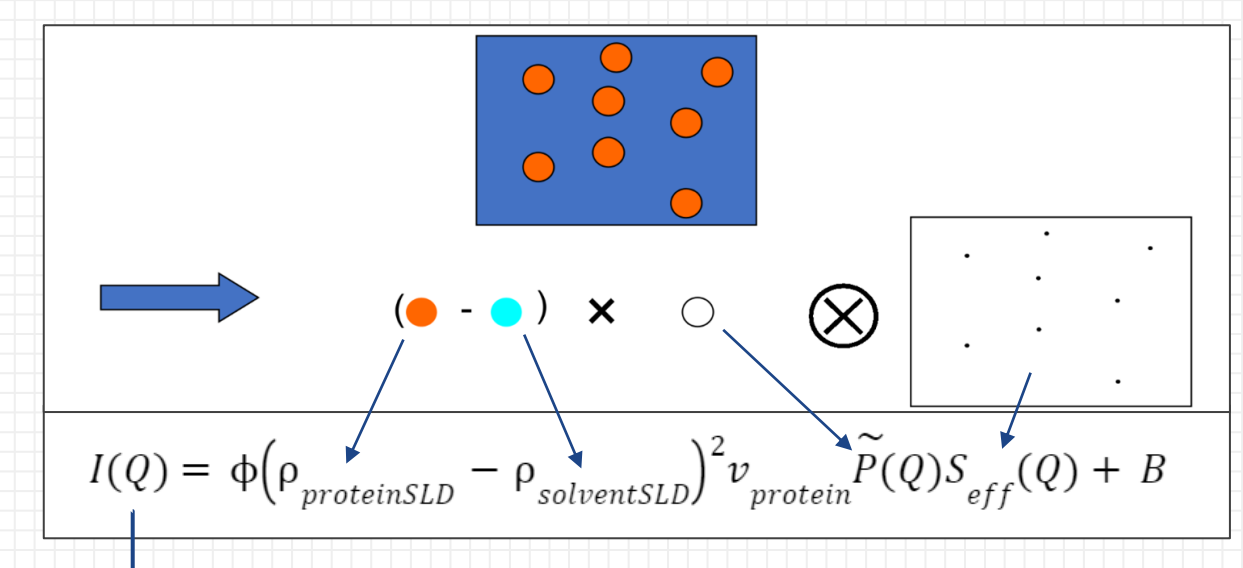

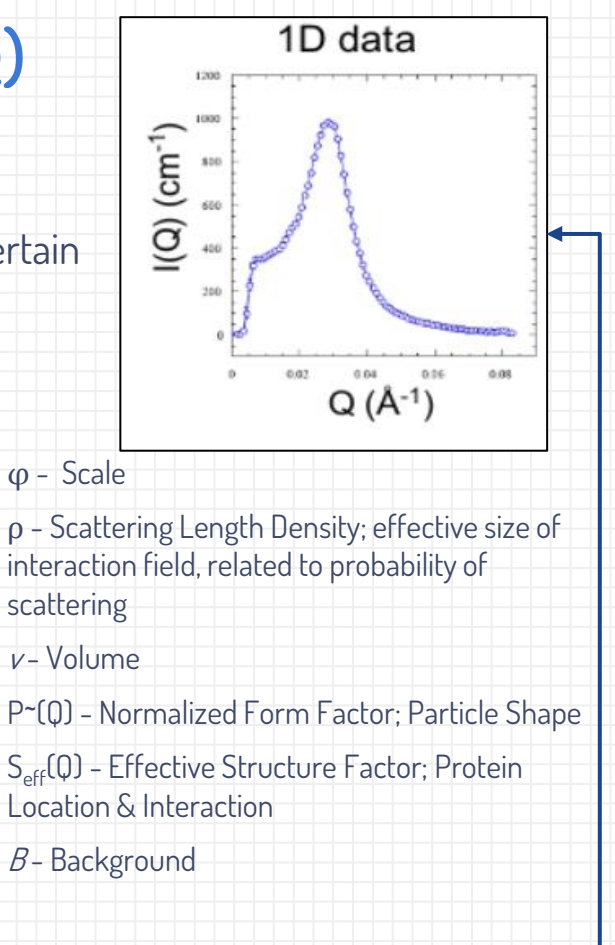

#### Beta Q: β(Q)

- ❖ Beta Q is a correction factor that accounts for the **orientation and**
- **interaction between proteins** in solution
- $\triangleleft$  I(Q) (SANS Scattering pattern) is calculated with  $S_{\text{eff}}(Q)$ 
	- Results from the experiments is  $S_{\text{eff}}(\mathbb{Q})$  rather than S( $\mathbb{Q}$ )
	- $\blacksquare$  S(Q) assumes a spherical shape ( $\beta$ (Q) of 1)
	- $\beta$ (Q) is used to transform S(Q) to S<sub>eff</sub>(Q)
- ❖ It is important to calculate the Effective Structure factor to accurately obtain the Scattering patterns

$$
I(Q) = \Phi \left( \rho_{proteinSLD} - \rho_{solventSLD} \right)^2 \nu_{protein} \widetilde{P}(Q) S_{eff}(Q) + B
$$
  

$$
S_{eff}(Q) \leq 1 + \beta(Q) (S(Q) - 1)
$$
  

$$
\beta(Q) = \frac{\langle F(Q^*) \rangle^2}{\langle F^2(Q^*) \rangle} = \frac{\langle F(Q^*) \rangle^2}{P_A(Q)}
$$

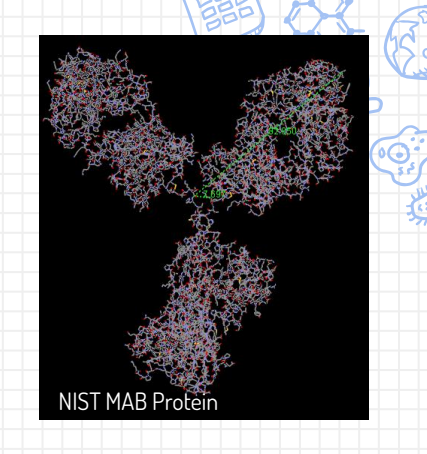

 $S(q)$ 

 $S_{\rm aff}(\mathsf{q})$ 

The effect of the static beta

 $0.04$ 

 $0.06$  $O(\AA^{-1})$ 

approximation

 $0.02$ 

 $12$ 

 $SO_{0.6}$ 

 $0.4$ 

 $0.2$ 

Project 1:  $R_G$  and  $\beta$ (Q)

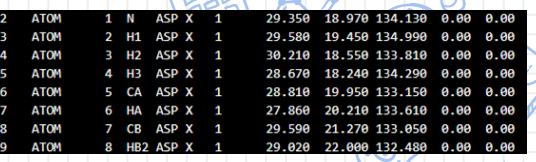

PDB file example

- $\bullet$  Calculate R<sub>G</sub> and β(Q) from Nuclear data (PDB Files)
- ❖ Integration into the Generic Scattering Calculator of Sasview to make it more accessible
- ❖ Involves revamping the GUI as well as working in the backend to properly integrate features.

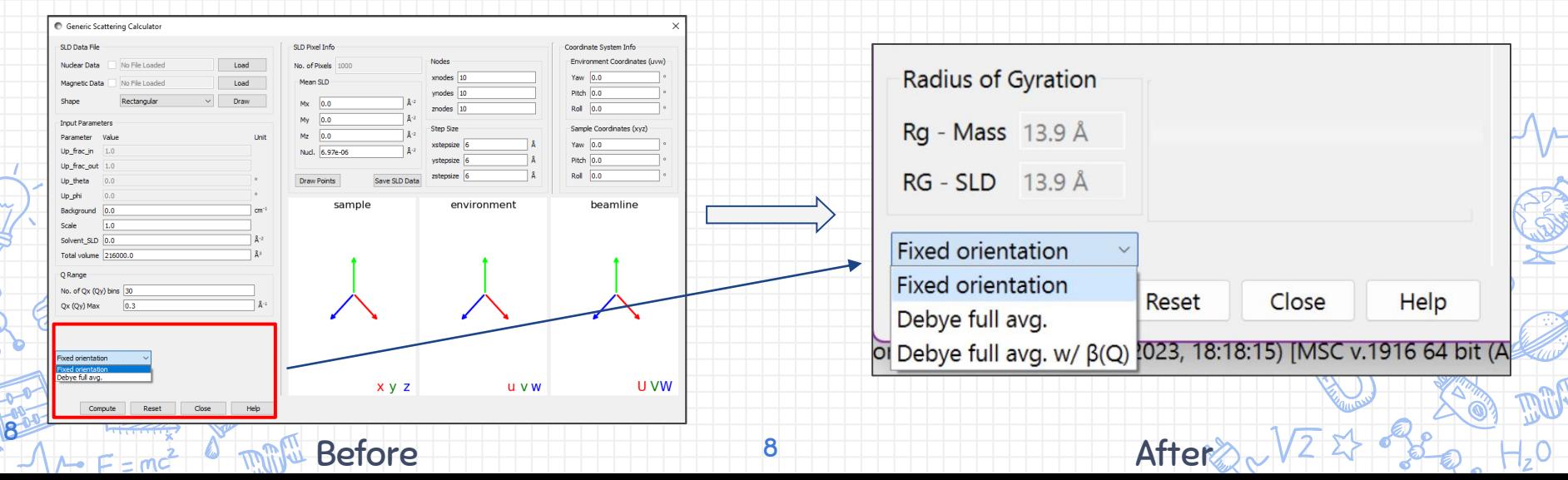

Generated β(Q)

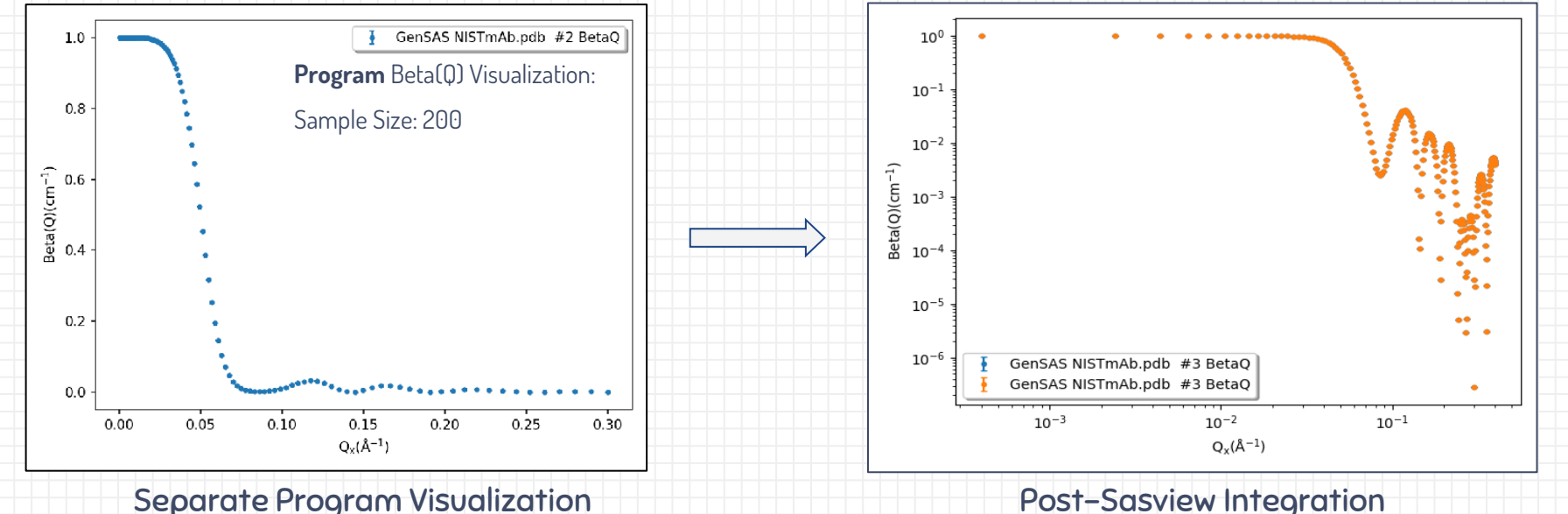

Notice how the separate program visualization has a linear spacing between the points and is plotted on a linear scale. In contrast, the Sasview program has linear spacing, but is plotted on a log scale.

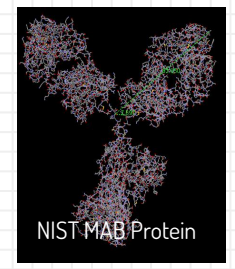

#### Project 2: Adjusting Q Spacing

- ❖ Sasview utilizes linear spacing between points, but is plotted on a log scale.
- ❖ At times, log spacing is more useful than linear spacing
- ❖ Adjust the program to allow the user to choose between linear and log spacing.
- ❖ Allow User to set a QMinimum as well
	- $\triangleright$  Default set to .001  $*$  QMax in the past

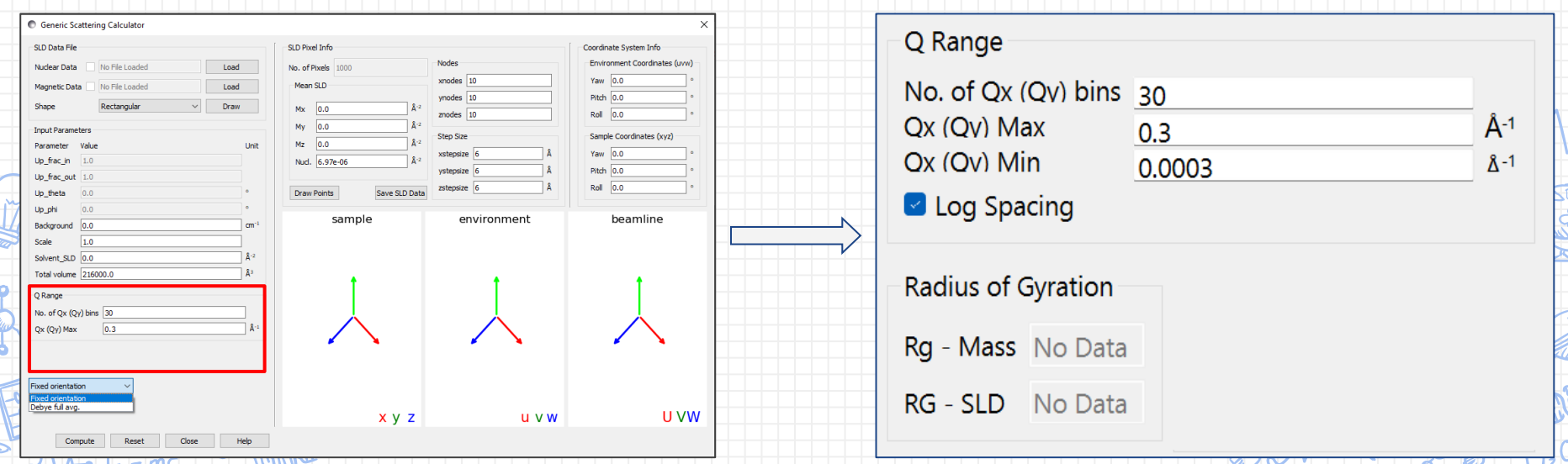

# Linear vs Log Spacing

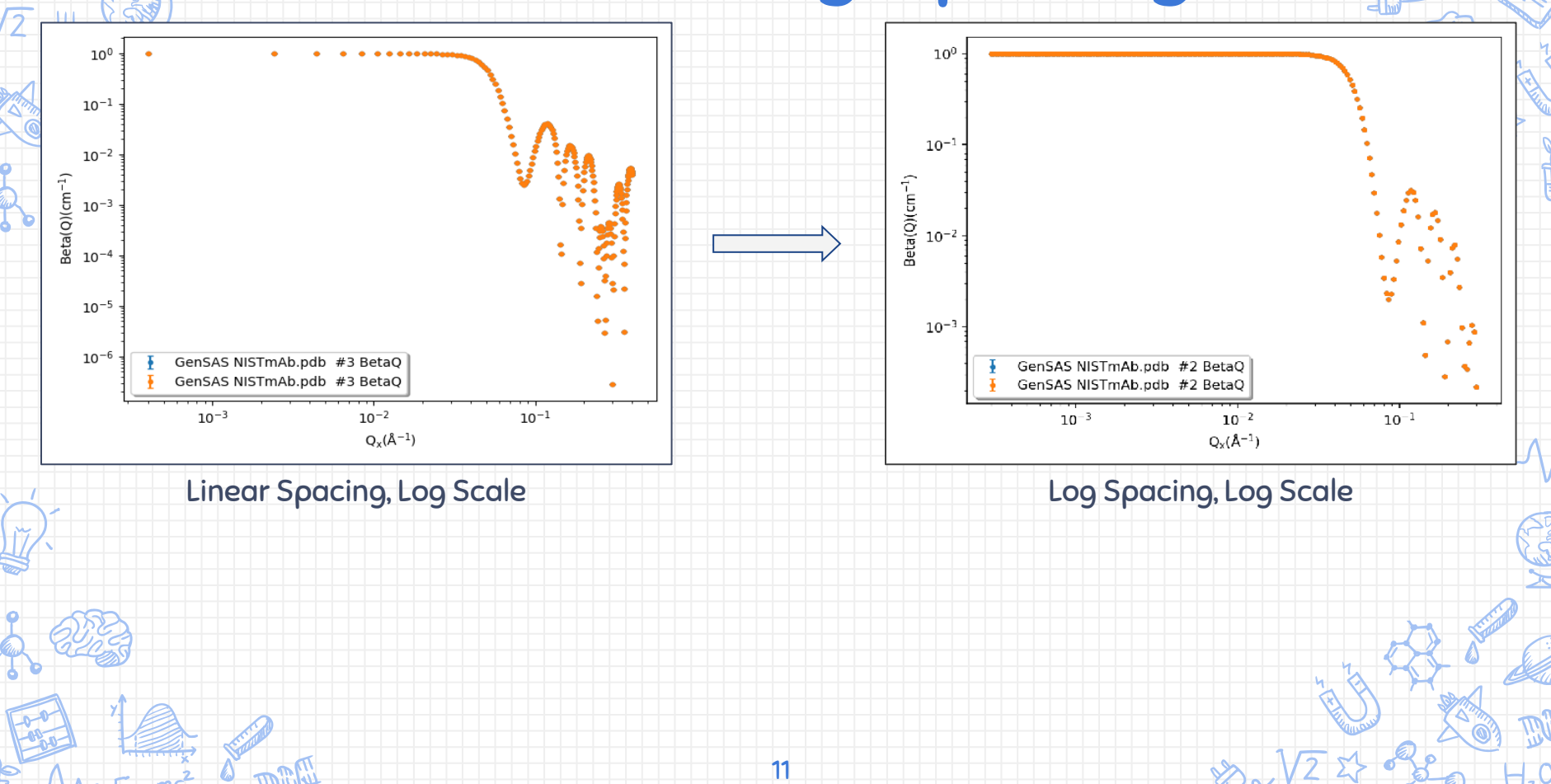

#### Project 3: Adding Custom Fit Models in the GSC

- ❖ Adding Custom Fit Models into the Generic Scattering Calculator of Sasview
- ❖ Takes the protein that has been imported and builds a custom plugin model to calculate and interpolate I(Q).
- ❖ Simulates the scattering pattern the protein would produce.
- ❖ Now able to fit data to **obtain interaction information** from PDB files in Sasview

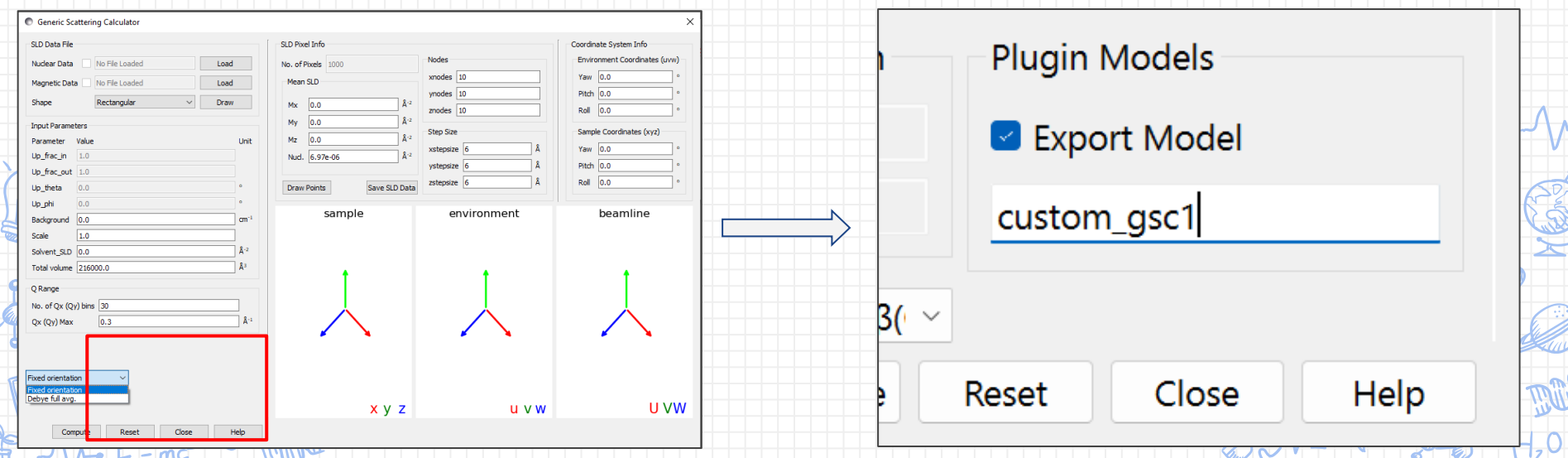

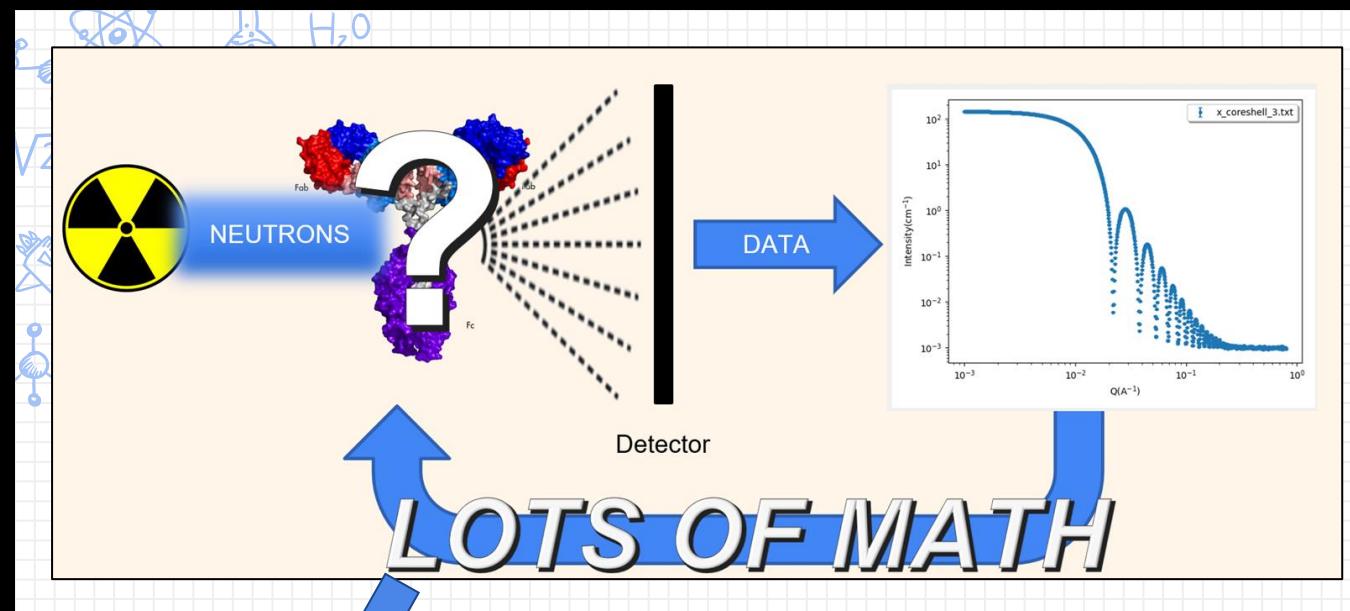

M1 [data]

 $10^{-1}$ 

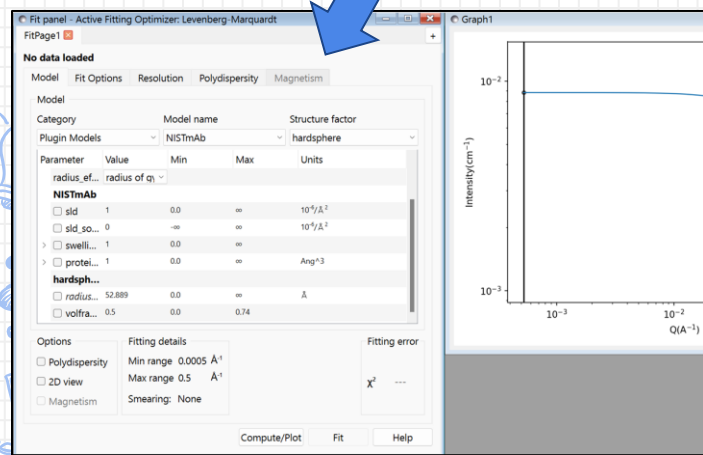

- ❖ Simulate the scattering pattern of the protein with our calculated plugin model ❖ Work backwards by adjusting parameters of the
- protein minimize the differences (residuals) between the experimental and simulated data.

13

❖ Derive meaningful structural information and gain insights into the properties

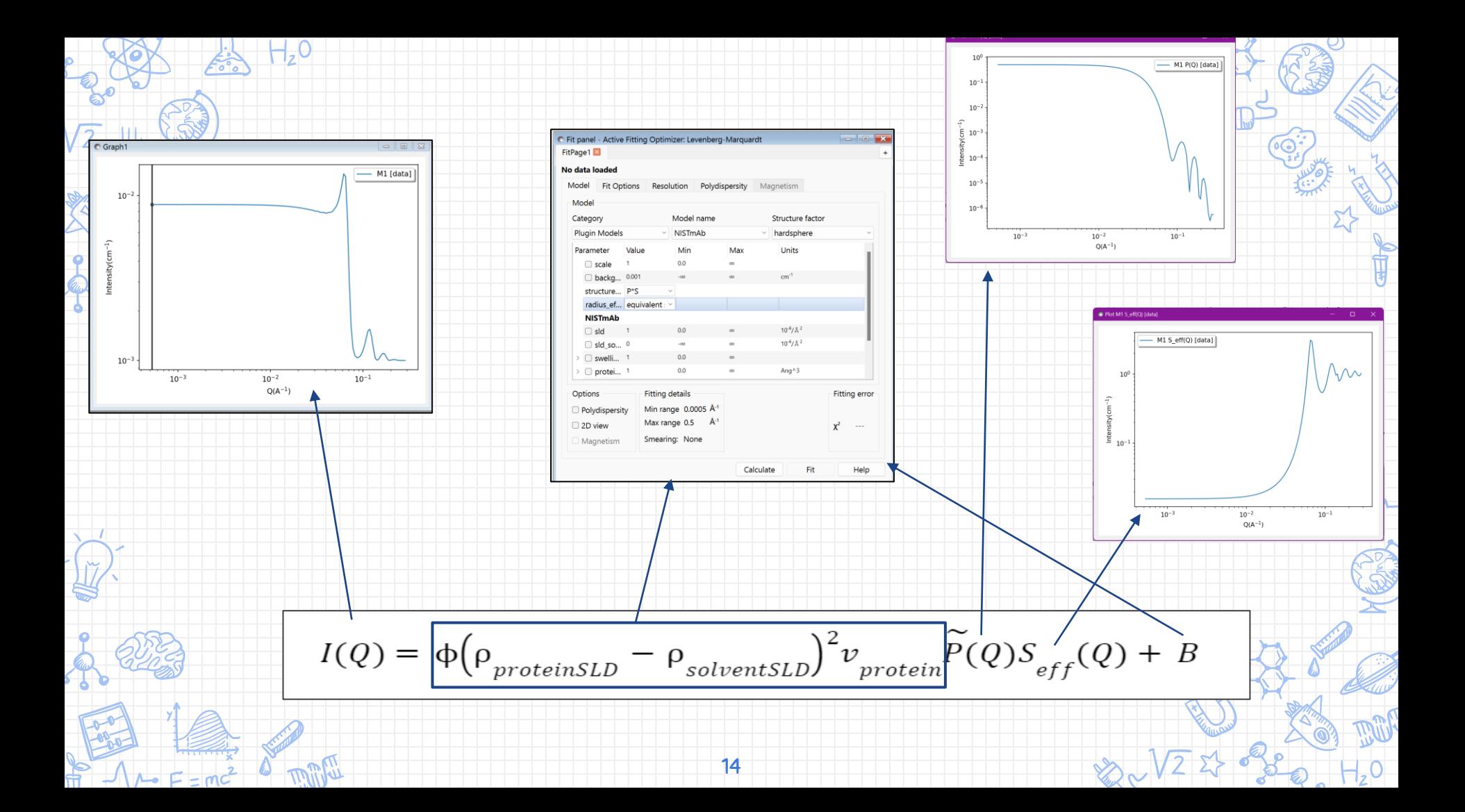

### All Changes:

 $\circledcirc$ 

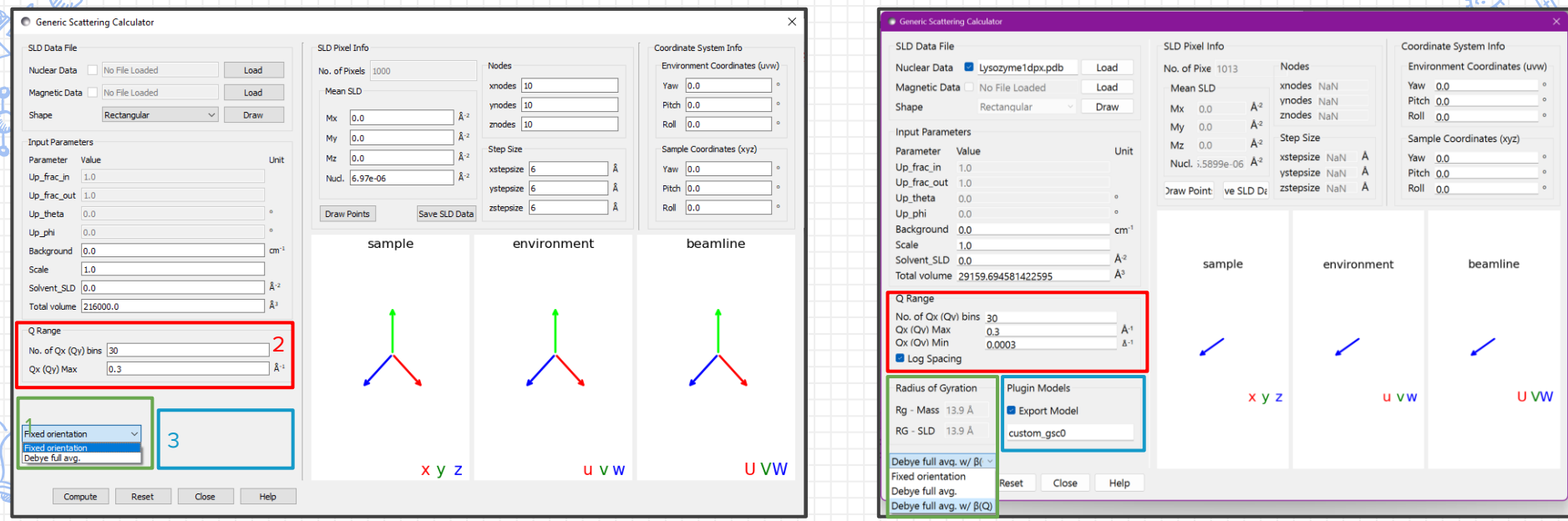

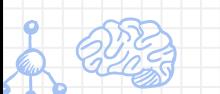

 $H_z$ <sup>O</sup>

Food

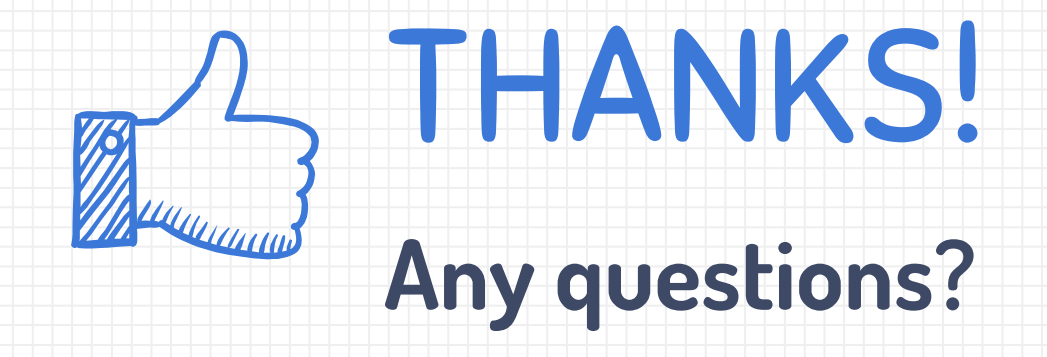

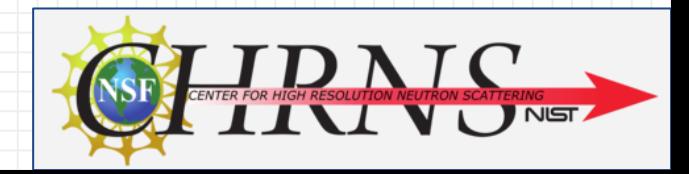